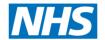

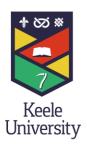

# NICE Evidence Search

Finding selected, authoritative evidence in health, social care and public health

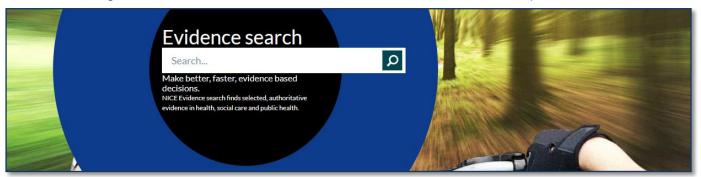

## What is it?

NICE Evidence Search is a search engine which is focused on selected and approved evidence-based healthcare, social care and public health specific information resources.

#### How to Access...

Who is it for?

NICE Evidence Search is freely available on the Internet – no login is required.

https://www.evidence.nhs.uk/

Full-text of many of the resources returned by the search is freely available, without login.

# **Key Features**

#### Search Options

You can use the search box to add your simple search terms or you can use more sophisticated search options such as:

- Phrase searching using quotes
- Using boolean operators AND and OR to combine search terms
- Using wildcard searching by using the asterisk \* symbol

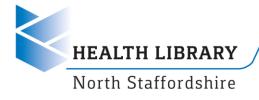

#### Search Results

From the search results page you can see:

- 1. Search box
- Filter options
- 3. Sort options
- Result title click title to go to full-text
- 5. Accreditation Mark
- 6. Share / Download options

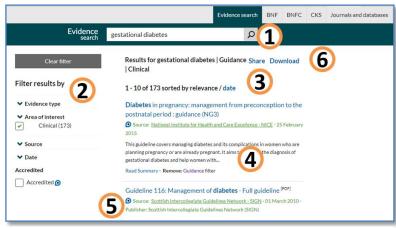

Figure 1 Result interface

### Use Filters to Focus Results

You can use a range of filters to focus your results. These include

- Evidence type such as type of publication, eg guidance, policy, systematic review, primary research, trials, audit, patient information and more.
- Areas of interest eg clinical, commissioning, public health, social care etc
- Accredited whether the result is from a NICE accredited source
- Sources publisher or organisation responsible for the item
- Date you can enter a date range, for example to retrieve only the most recent results

## Sorting Results

The default setting sorts results by relevance. You can also choose to display them ordered by date – with the most recent at the top.

#### Accreditation Mark

Some results will include a NICE accreditation mark – this is a sign that high-quality processes have been used to produce the content.

#### **Download Results**

You can download your results in either CSV format (use MS Excel to open this type of file) or RIS format (use this to add to a reference manager software).

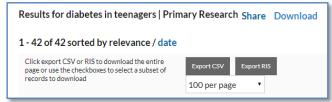

Figure 2 Download options

# Share Results

You can share your results with social media or via email.

# **More Help**

Check the NICE Evidence Search help page in the Online Guides & Support section of our website for links to guides and help:

https://www.keele.ac.uk/healthlibrary/training/online/niceevidencesearch/

Page 2 V1.0